# **Contents**

**Disclaimer** 

Playing Rocket Scrambler

**Control** 

Trouble Shooting

Loading Different Landscapes

Registering Rocket Scrambler

Print Registration Form

## **Disclaimer**

THIS PROGRAM IS PROVIDED "AS-IS". NO WARRANTIES OF ANY KIND, EXPRESS OR IMPLIED, ARE MADE AS TO IT OR ANY MEDIUM IT MAY BE ON. NO REMEDY WILL BE PROVIDED FOR INDIRECT, CONSEQUENTIAL, PUNITIVE OR INCIDENTAL DAMAGES ARISING FROM THEM, INCLUDING SUCH FROM NEGLIGENCE, STRICT LIABILITY, OR BREACH OF WARRANTY OR CONTRACT, EVEN AFTER NOTICE OF THE POSSIBILITY OF SUCH DAMAGES.

You may not alter any of the programs or accompanying files without the authors permission. Any use of these programs for profit is strictly forbidden, unless the author has given permission.

# **Playing Rocket Scrambler**

### **This is the unregistered shareware version of Rocket Scrambler. Please distribute freely.**

Rocket Scrambler is based on the many arcade games of the early 1980s.

You control a plane which flies through a mountainous landscape in an attempt to reach a nasty villainous alien and blow him up.

You are hampered along the way by rockets, flying rocks and treacherous landscape. Also along the way are fuel dumps (which you must destroy regularly or you run out of fuel), and mystery aliens, which yield a mystery number of points when they are destroyed.

You can shoot and bomb in order to destroy the various aliens, but you cannot destroy the flying rocks.

The landscape is divided into 4 stages:

**Stage 1:** Contains rockets, fuel dumps and mysteries, and the rockets fires.

**Stage 2:** Contains rockets, fuel dumps and mysteries, and flying rocks. The rockets dont fire.

**Stage 3:** Contains rockets, fuel dumps and mysteries, and the rockets fires.

**Stage 4:** Contains rockets, fuel dumps and mysteries. The rockets dont fire. In this stage you fly into a cave, and have to navigate a treacherous path to the final confrontation with the End Alien.

**Note: In the shareware version of this game, only stage 1 and part of stage 2 are available.**

**You can use the Terrain For Windows program to design your own landscapes for the game.** Use the *File/Open* menu to load in different landscapes. This is only available in the registered version of Rocket Scrambler.

### **Use the Windows menus to control game options as follows:**

**- File Menu**

To load in your own customised landscapes (registered version only).

- **- GAME Menu** To set the number of players, and start/stop/pause games.
- **- SOUND Menu** To set the sound option (none or sound card)
- **- CONTROL Menu**

To set the input option (keyboard or joystick) and control the speed of the game.

**- HELP Menu** To access on-line help and to see registration information.

NOTE - if you switch to other windows applications whilst a game is in progress, the game will automatically be paused, and you must choose GAME/PAUSE (or press F3) to resume.

## **Control**

You can use the keyboard or a joystick (if present) to control the plane in Rocket Scrambler.

- **Keyboard:** The cursor keys move left, right, up, down. Spacebar fires. Shift key bombs.
- **Joystick:** Use the joystick to move left, right, up, down. Button 1 fires. Button 2 bombs. Note that to use a joystick, a suitable joystick driver must be installed correctly in Windows. See: Trouble Shooting for more information

## **Trouble Shooting**

### **Colours**

Rocket Scrambler is designed to work in 256 colours. It will still work if your Windows environment is running in more or less colours, but wont look as nice and may run slower.

To change the colour setting, do one of the following:

**Windows 3.1:** Go into **Windows Set Up**, choose **options/change system settings** and choose a 256 colour driver.

**Windows 95:** Go into **Control Panel**, open **Display**, choose **Settings** and choose 256 colours

NOTE - if you cant find a suitable driver, you may have to use a driver that came on a disk with your graphics card or with your computer - consult your computer provider.

### **Joystick**

To use a joystick in any Windows application, you must install a suitable joystick driver. If a joystick driver isnt installed, the Joystick option on the Rocket Scrambler Control menu will be unavailable.

In Windows 95 it is a simple task to install a joystick - go into **Control Panel** and open **Add New Hardware** - then follow the instructions Windows 95 gives.

For Windows 3.1, you should follow the instructions that came with your joystick. If you had no instructions with your joystick, then install the standard joystick driver (IBMJOY.DRV). Go into **Control Panel**, open **Drivers**, choose **Add**, then choose Unlisted or Updated Driver, and locate the driver on the Rocket Scrambler installation disk. Then follow the instructions that Windows gives you. You will need to restart Windows for the driver to come into effect.

If you have problems installing a joystick driver in this way and/or Windows is unable to locate your joystick, consult your computer provider.

### **Sound**

Rocket Scrambler uses the WAVEMIX.INI file in your WINDOWS directory to determine the capabilities of your sound card.

If this file is missing or contains incorrect information, the soundcard option will not be available. To remedy this, install and/or correct your WAVEMIX.INI file.

The SETUP proram that you used to install Rocket Scrambler installs this file, so if it is missing, you should run SETUP again.

The PC-Speaker driver which enables playback of WAV files through the PC Speaker is not supported. If you are using this, the sound-card option will not be available.

### **WinG**

WinG is a set of files that must be installed in your WINDOWS/SYSTEM directory. These files enable Windows programs to use fast-moving graphics.

Rocket Scrambler uses WinG and will not work if WinG has not been installed properly.

The SETUP program for Rocket Scrambler should install WinG, so if you have any problems you should

run SETUP again.

IMPORTANT - WinG requires a 386 or better processor. Thus, Rocket Scrambler or any other WinG application will only run on a 386 or better P.C.

### **Game Performance**

When you start Rocket Scrambler, the program tests how fast your computer is at displaying graphics, and determines how smooth the game will run. The faster your computer, the smoother the game objects (sprites) will move.

If you find the game runs jerkily, this is because your computer is not very fast at displaying graphics. This may be for one or more of the following reasons:

- **1** Your Windows environment is not configured for 256 colours (see above section on Colours).
- **2** You have a slow computer (e.g. a computer based on a 386 or slow 486 processor).
- **3** Your computers graphics display card is old, slow or non-standard.
- **4** You are running other applications at the same time try closing some, or preferably all other applications.

The game tries to give you the best possible graphics given the speed of your computer, based on running the game at Normal speed. Because of this, unless your computer is fast at displaying graphics, you may not notice a difference if you choose the *Fast* or **Very Fast** speeds for the game from the *Control* menu.

## **Loading Different Landscapes**

You can modify the existing Rocket Scrambler landscape, and/or create brand new landscapes using the supplied program Terrain for Windows.

To load a new landscape into Rocket Scrambler choose the *File/Open* menu.

In the unregistered version, you cannot load different landscapes, but you can use Terrain to modify the default landscape.

# **Registering Rocket Scrambler**

If you have enjoyed playing Rocket Scrambler, please register. This enables me (the author) to write more shareware games that you will also enjoy (I hope).

To go straight to the registration form, click here: Registration Form

### **PLUS PLUS PLUS - LOOK AT WHAT YOU GET WHEN YOU REGISTER!!!!!!!!:**

- **-** The full version of the game! (on three and a half inch diskette, 1.44M).
- **-** The registered version of Terrain for Windows which enables you to easily edit the existing landscape and/or create your own unique landscapes for use with the game.
- **-** The ability to load your own customised landscapes into the game.
- **-** A range of pre-designed landscapes for your enjoyment.
- **-** No more sleepless nights of anguish over using an unregistered shareware program!

#### **UK (United Kingdom) customers:**

All this for only £10-00. Cheque, postal order or plain cash.

#### **US (United States) customers:**

- 1) \$20-00 if you pay by cash.
- 2) \$27-00 if you pay by cheque. The extra \$7-00 is to cover bank charges for processing cheques outside the UK - sorry!
- 3) £15-00 (UK pounds) if you pay by money/postal order. PLEASE only send money/postal orders for UK pounds.

#### **Other customers:**

- 1) £15-00 (UK pounds) if you pay by cash. You can pay in any currency to this value, at current exchange rates.
- 2) £20-00 (UK pounds) if you pay by cheque. You can send a cheque in your own currency to this value, using current exchange rates. The extra £5-00 is to cover bank charges for processing cheques outside the UK - sorry!
- 3) £15-00 (UK pounds) if you pay by money/postal order. PLEASE only send money/postal orders for UK pounds.

To go to the registration form, click here: Registration Form

Or, if you prefer (or dont have a printer), send your details and payment to:

Barrett Computing Services Ltd. Rocket Scrambler Registration 37 Linnet Walk Wokingham **Berkshire** RG41 3HE ENGLAND.

**All cheques / money orders payable to: Barrett Computing Services Ltd.**

## **Registration Form**

#### **CLICK HERE TO PRINT REGISTRATION FORM:**

**Print** 

Please fill in the form below, and send to:

Barrett Computing Services Ltd. Rocket Scrambler Registration 37 Linnet Walk Wokingham Berkshire RG41 3HE ENGLAND.

Thankyou for registering. You will receive the full version of the program within 28 days (UK). If you live outside the UK, your order will be dispatched within 20 days of receipt.

These are maximum timescales only. Under normal circumstances, your order will be processed by return.

**Registration form for Rocket Scrambler for Windows**

**Name**

**Address**

#### **Postal or ZIP Code**

**Country**

### **Payment Enclosed (Please tick one)**

All cheques / money orders payable to: Barrett Computing Services Ltd.

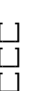

#### **UK (United Kingdom) customers**

- $£10-00$  Cheque £10-00 Cash £10-00 Postal order
- 

#### **US (United States) customers**

- \$20-00 Cash  $\begin{bmatrix} 1 \\ 1 \end{bmatrix}$  \$27-00 Cheque - The cheque option is more expensive to cover bank charges - sorry!
- E15-00 (UK pounds) Money/Postal order in UK pounds only please.

#### **Other customers**

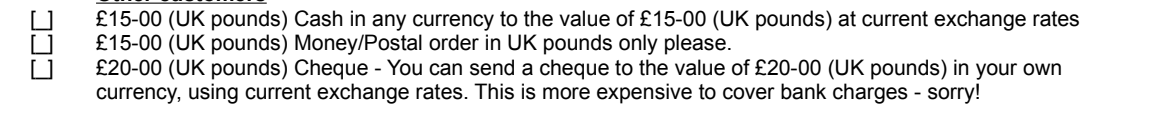